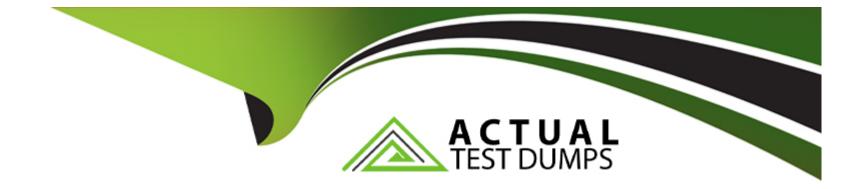

# **Free Questions for CAS-PA by actualtestdumps**

## Shared by Long on 06-06-2022

For More Free Questions and Preparation Resources

**Check the Links on Last Page** 

## **Question 1**

### **Question Type: MultipleChoice**

Which system property enables an administrator to allow specified user roles to select indicators as data sources from the Data Visualisation Configuration panel?

### **Options:**

- A- glide.knowman.search.apply\_role\_based\_security
- B-par\_vis\_config.data\_source.can\_select\_indicator
- C- com.snc.pa.dc.max\_row\_count\_indicator\_source
- D- glide.source\_control.checksum\_required

#### Answer:

В

## **Explanation:**

par\_vis\_config.data\_source.can\_select\_indicator property specifies roles (comma-separated) which can select indicators as data sources from the Data Visualisation configuration panel. If empty, all users can select the indicator sources that they have access to.

Type: string

Default value: empty

Location: System Property [sys\_properties] table

com.snc.pa.dc.max\_row\_count\_indicator\_source property sets the maximum number of rows allowed to be fetched from an Indicator Source.

glide.source\_control.checksum\_required property allows you to enable optional checksum validations and sanitisations.

glide.knowman.search.apply\_role\_based\_security property honours read access to knowledge bases or articles specified for roles if set to true. If false, it enables specified user criteria to override read access specified for roles.

## **Question 2**

#### **Question Type:** MultipleChoice

What condition do you use on the Elements Filter record for the 'Groups' Breakdown Source to get only groups that had an incident assigned to them?

#### **Options:**

A- By adding 'itil' to the Roles necessary to see the filter

B- By adding 'Incident->Assignment group' to the Related List Conditions

C- By adding 'itil' type to the 'Conditions'

D- By selecting 'Incident [incident]' for the Facts table

#### Answer:

В

## **Explanation:**

When you create an element filter, you can include conditions on a related field in a different table than the breakdown source table.

Element filters enable you to limit the displayed breakdown elements on an Analytics Hub or widget using filter conditions, including personalised visuals.

You can select an element filter when viewing breakdowns on an Analytics Hub or configuring a breakdown widget.

For example, you could create an element filter on the Groups breakdown source, which uses the Group [sys\_user\_group] table. If you added a related list condition on Incident [incident]->Assignment group, you would get only groups that had an incident assigned to them. If this condition included [[Created][on][Last 6 Months]], you would get groups that were assigned an incident that was created within the last six months.

## **Question 3**

#### **Question Type:** MultipleChoice

Which of the following can you do when you set a target for an indicator on the Analytics Hub? (Choose three.)

#### **Options:**

- A- Set the improvement as a percentage.
- B- Set a review date on which to consider updating the target.
- **C-** Set the threshold as an improvement on the average score.
- D- Set a start date in the future.

| Answer: |  |  |  |
|---------|--|--|--|
| A, B, D |  |  |  |
|         |  |  |  |

### **Explanation:**

You can set target values for indicators. When you set a target for an indicator on the Analytics Hub, you can now do the following:

\* Set a start date in the future.

- \* Set a review date on which to consider updating the target.
- \* Set the target as an improvement on the average score or on the previous target. You can set the improvement as a percentage.

You can have the targets apply only to specific breakdown elements and time series. The target starts to apply at a selected date and continues to apply until you set the next target. However, you can set a review date on which to reconsider the target.

## **Question 4**

**Question Type:** MultipleChoice

Which of the following styling options is NOT available with the data visualisation component configuration in workspaces?

### **Options:**

- A- Sort on categories in bar, pie, and donut visualisations based on table data sources.
- **B-** Set default, palette, or single colour options for data display.

- C- Change score sizes of single score visualisations.
- D- Create a newvisualisation type with predefined styling.

#### **Answer:**

D

### **Explanation:**

The data visualisation component configuration adds more options and an enhanced user interface.

You can configure new visualisations in Workspace from tables and indicators using the Data Visualisation configuration.

From the UI Builder, you can add visualisations to your landing page based on Performance Analytics and Reporting data. Configure a new visualisation by dragging the Data Visualisation configuration icon onto the Stage pane.

The following styling options are added in the Quebec release:

- \* Show or hide a visualisation component header on a landing page, along with its label and icons.
- \* Change score sizes of single score visualisations.
- \* Set default, palette, or single colour options for data display.
- \* Sort on categories in bar, pie, and donut visualisations based on table data sources.
- \* Define data label positions and show labels that overlap on bar visualisations.

Creating a new visualisation type is not an available styling option.

## **Question 5**

#### **Question Type:** MultipleChoice

Which of the following items can you view without the pa\_viewer role if the indicator and breakdown ACLs are respected? (Choose two.)

### **Options:**

A- Diagnostic Results

**B-** KPI Details

C- Analytics Hub

**D-** Widget Statistics

### Answer:

B, C

#### **Explanation:**

You can rely less on roles and more on access control lists (ACLs) to secure Performance Analytics.

On new instances, you no longer need the pa\_viewer role to view the following items. Instead, indicator and breakdown ACLs are respected:

- \* Analytics Hub
- \* Text Analytics widgets
- \* KPI Details
- \* Breakdowns on workbench widgets

Performance Analytics widgets: In general, Performance Analytics widgets follow indicator and breakdown ACLs.

Targets and Thresholds: On the Analytics Hub, no roles are required to create personal targets and thresholds.

## **Question 6**

**Question Type:** MultipleChoice

What related list in the formula indicator record is used to navigate to the indicators used in the formula or to their indicator sources?

#### **Options:**

A- Breakdowns

**B-** Contributing Indicators

C- Indicator Groups

**D-** Managed Sources

### Answer:

В

## **Explanation:**

Formula indicator records now include a 'Contributing indicators' related list.

Use this list to navigate to the indicators used in the formula or their indicator sources.

If you include another formula indicator in the formula, both that indicator and its contributing indicators are listed.

## **Question 7**

How are responsible users reminded when a signal remains unresolved?

### **Options:**

A- Via Virtual Agent

B- Via Connect Chat

C- By email notification

D- By text message

#### Answer:

С

### **Explanation:**

As a responsible user, you receive email reminders about signals that have not been resolved.

You can configure how frequently you get these reminders and the maximum number of reminders to get for a signal.

Responsible users get email notifications about the following:

- \* New signals
- \* Unresolved signals
- \* Actions to resolve signals
- \* 'Anti-signals,' which indicate that a KPI is long-term stable

Even responsible users without workspace access get these email notifications.

## **Question 8**

### **Question Type:** MultipleChoice

Which of the following can be used across all the visualisations in a workspace?

### **Options:**

### A- Signal

B- Dashboard Builder

#### C- Studio

**D-** User Experience filter

#### Answer:

D

## Explanation:

Create a single User Experience filter for use across all the visualisations in a workspace.

The filter you create is available in the workspace in which you created it.

For filters to work in workspaces, you must configure an event handler to apply the filters.

## **To Get Premium Files for CAS-PA Visit**

https://www.p2pexams.com/products/cas-pa

**For More Free Questions Visit** 

https://www.p2pexams.com/servicenow/pdf/cas-pa

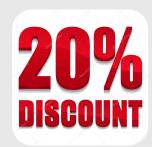